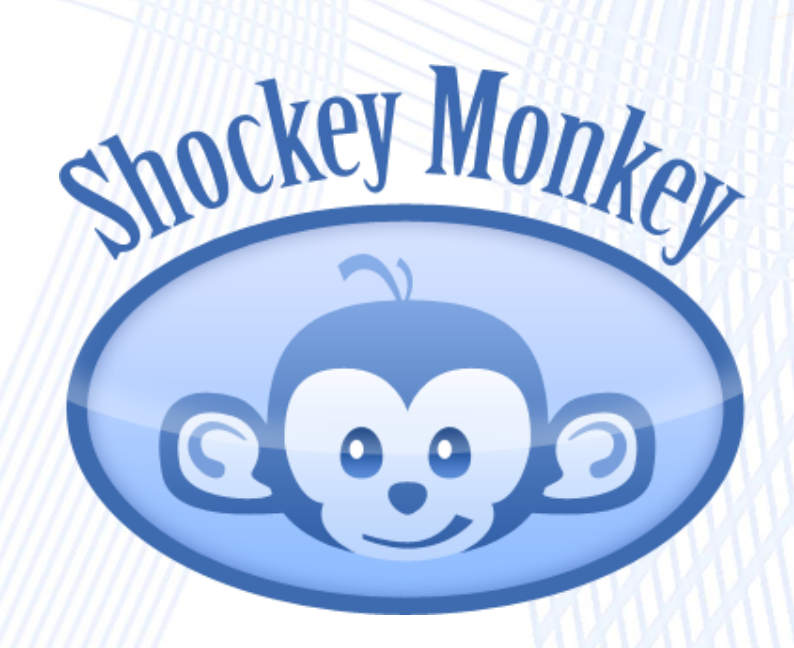

# **Intronis Integration**

## **Introduction**

This integration is relatively simple to configure and should take no longer than a few minutes. It will allow you to configure alerts from Intronis to automatically be pushed into Shockey Monkey as tickets. The configuration for this integration is done inside of Intronis with some advanced customization inside Shockey Monkey.

## **Intronis Configuration – Templates**

- 1. Sign into your Intronis Portal with your service provider username and password.
- 2. Mouse over Admin, select Templates, then click on "Add Template".

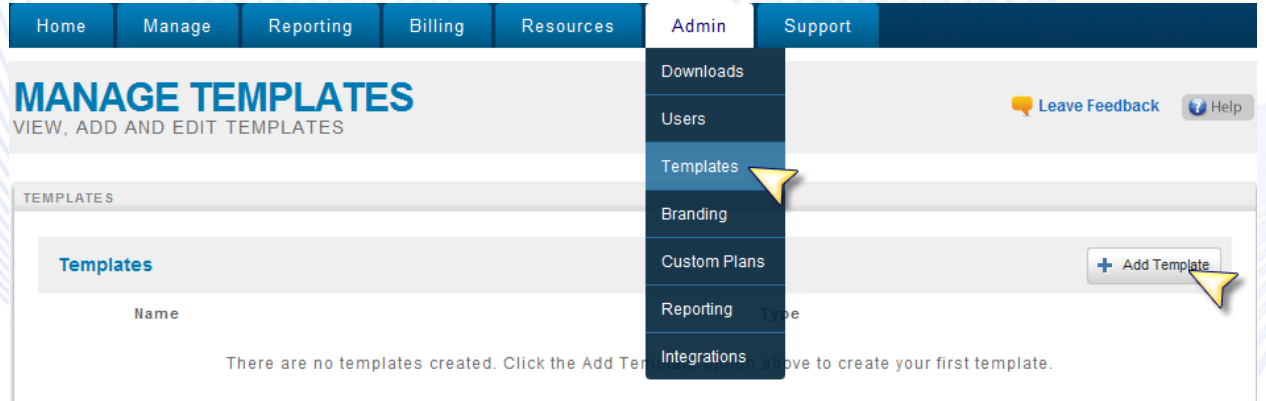

3. You can create the Template as you wish and click "Next".

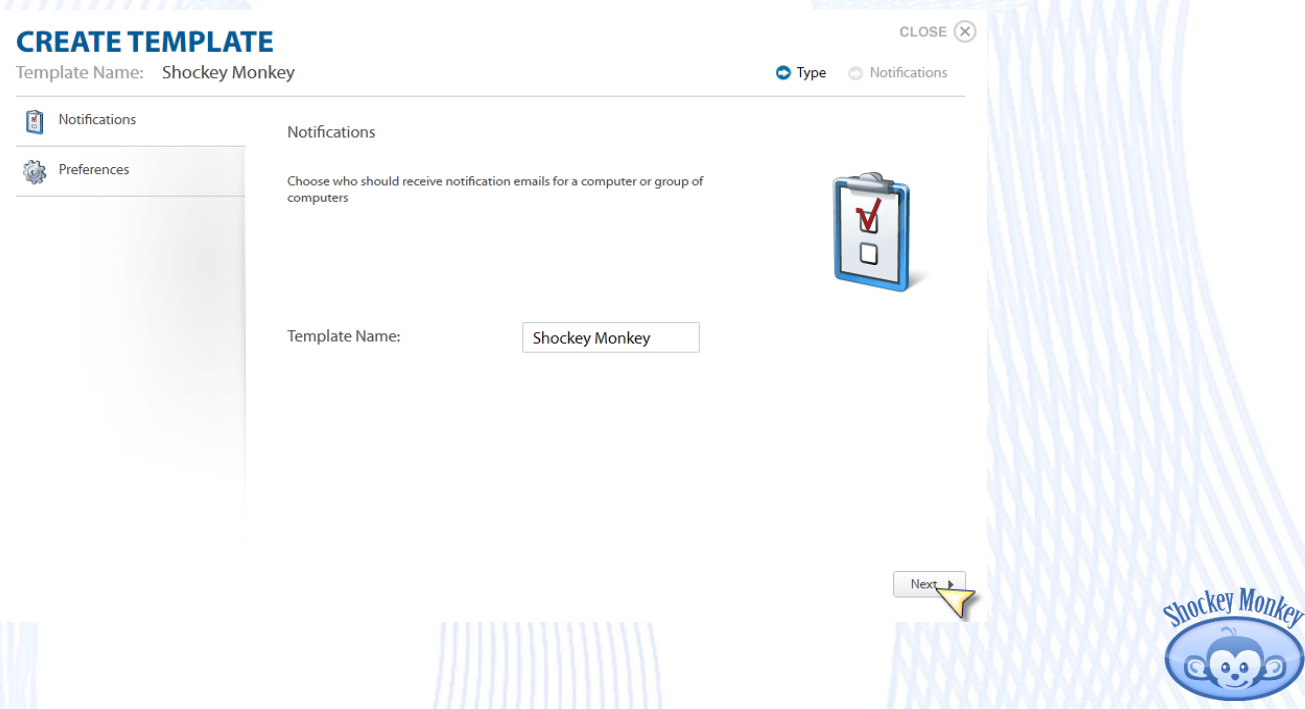

4. Click "Add Extra Email" and set your Notification preferences, click "Create".

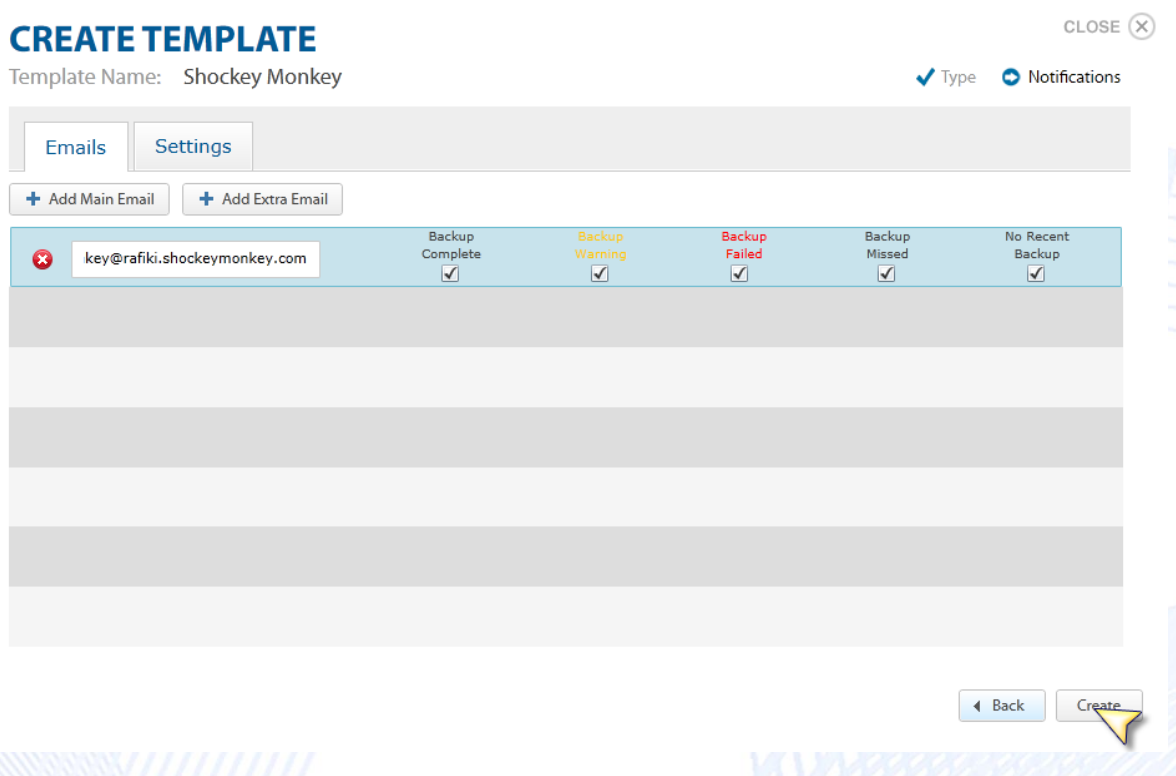

5. Now from the Manage section you can apply the Template to all of your Jobs. Click on "Apply Template". The Template list will pop up for you to apply to your computer(s). Select the desired Template and click Apply.

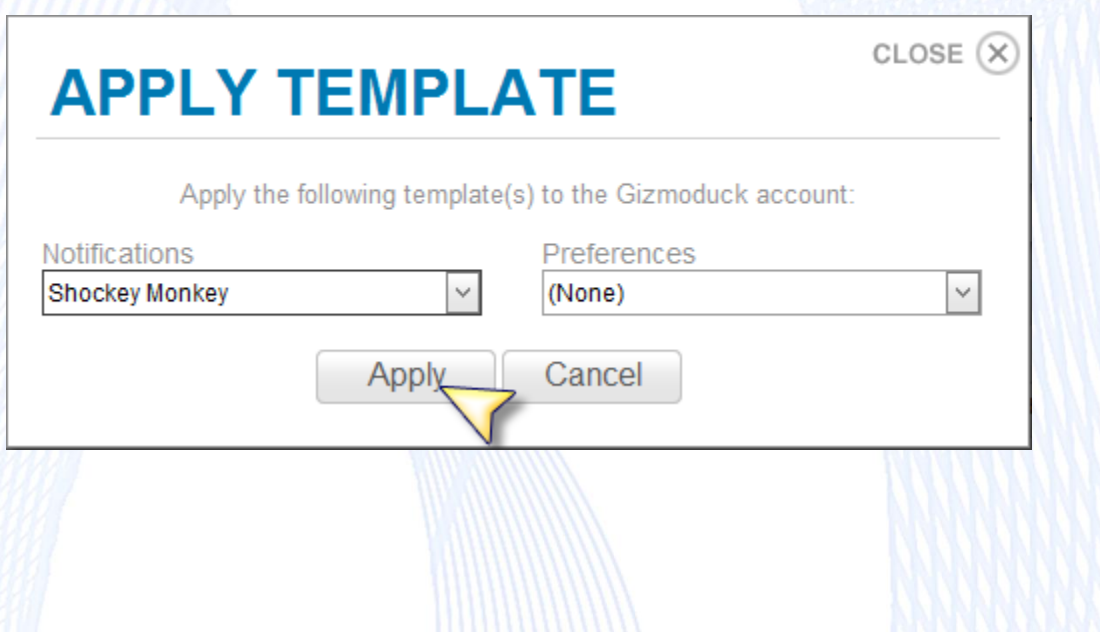

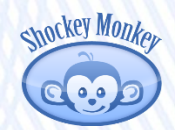

## **Intronis Configuration – Admin Reporting**

1. From the Intronis portal, mouse over "Admin" and click on "Reporting".

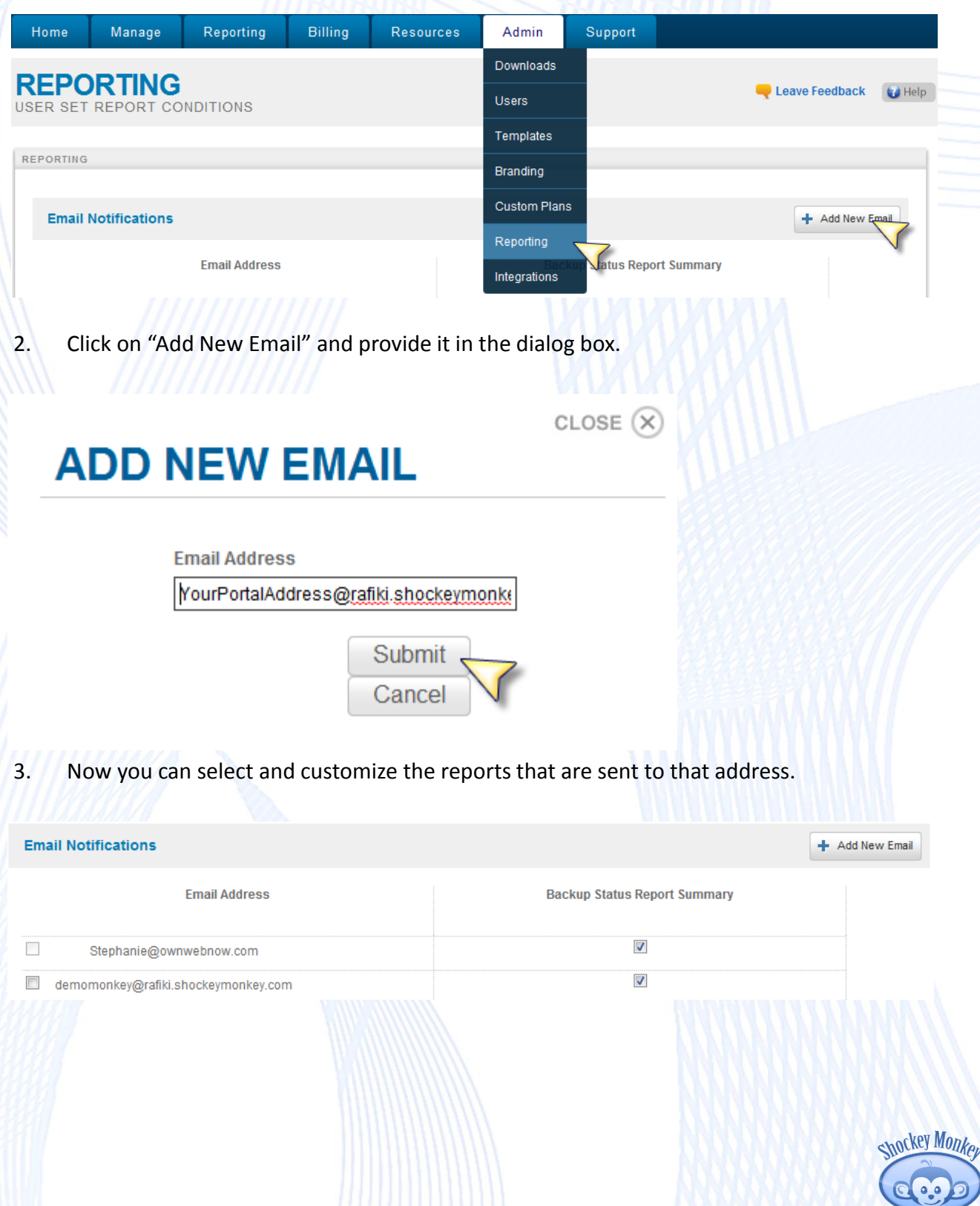

## **Shockey Monkey Configuration**

Remember, in order for the portal to accept an email to ticket request, the incoming address needs to be defined in the portal. Please create a contact in your portal with the following addresses, as shown below:

[support-noreply@intronis.com](mailto:support-noreply@intronis.com) [support@intronis.com](mailto:Support@intronis.com)

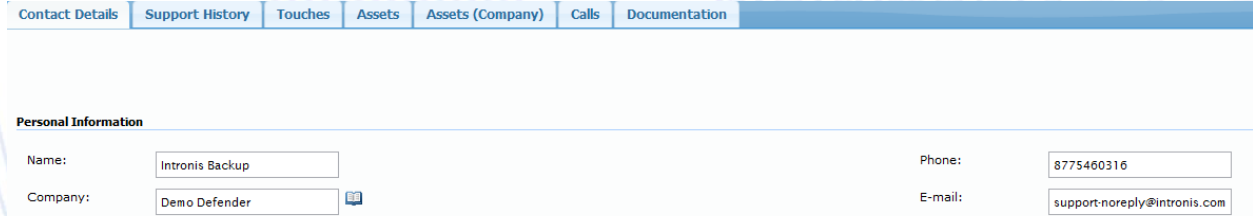

#### **Advanced Customizations**

Once you've become comfortable with our platform you can create custom SLAs that can create different types of tickets for example, creating a ticket as Urgent if its for a failed backup and have it emailed and an sms message sent to contacts. Below is a sample of how to achieve this.

1. Mouse over the "+" icon on the top right and select SLA.

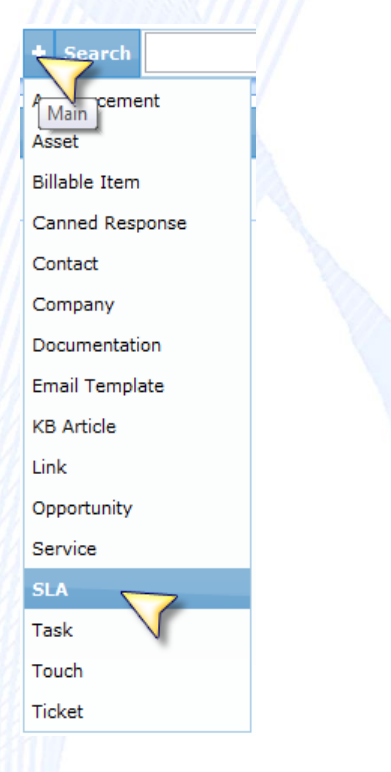

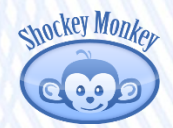

2. Set up the trigger parameters as shown below but with your company details and custom actions.

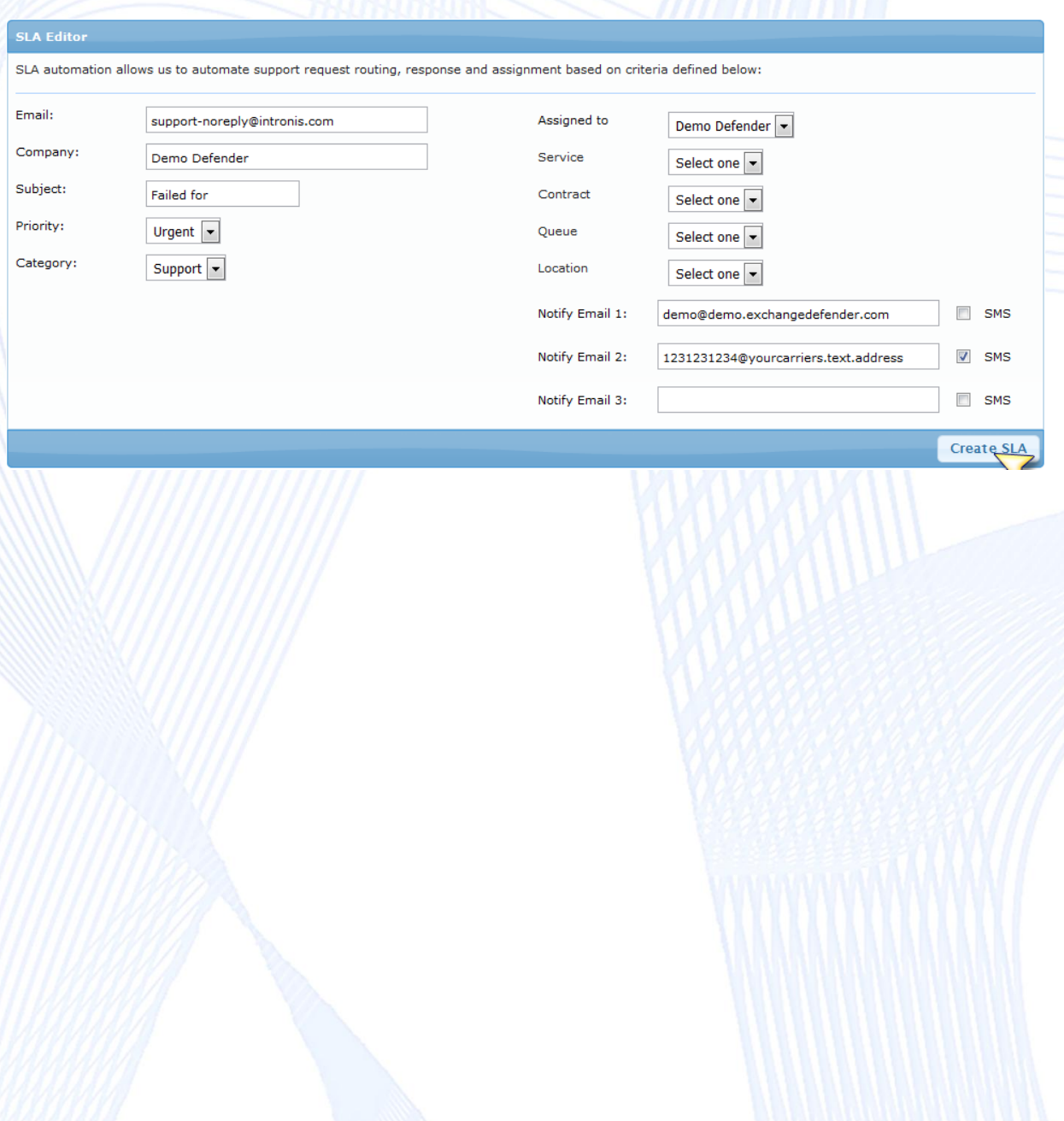

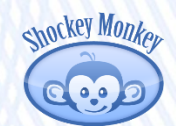